# PXI8602 数据采集卡

# 硬件使用说明书

北京阿尔泰科技发展有限公司 产品研发部修订 2015 V6.01.02

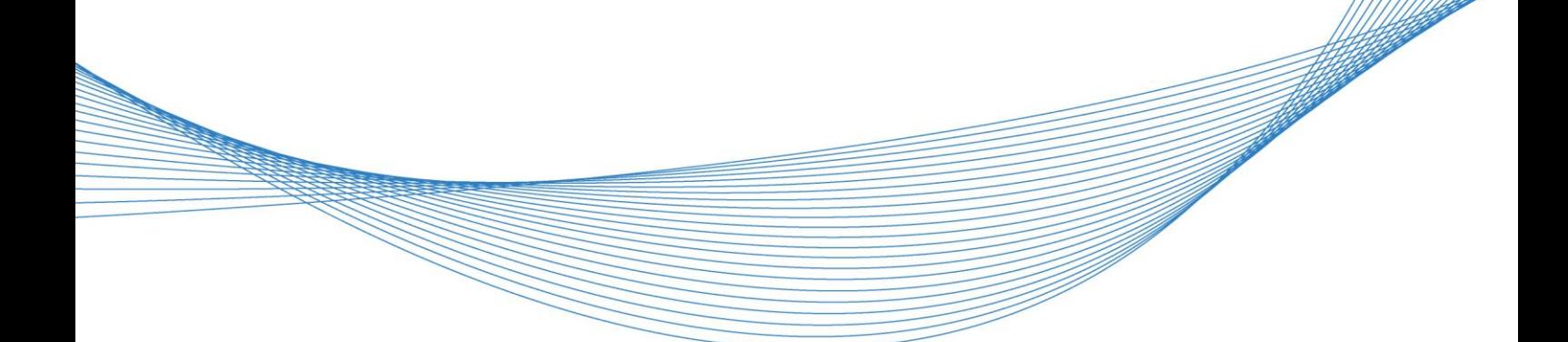

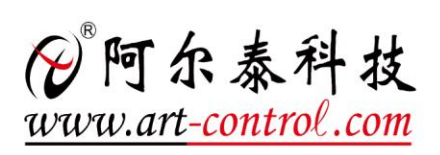

# 目录

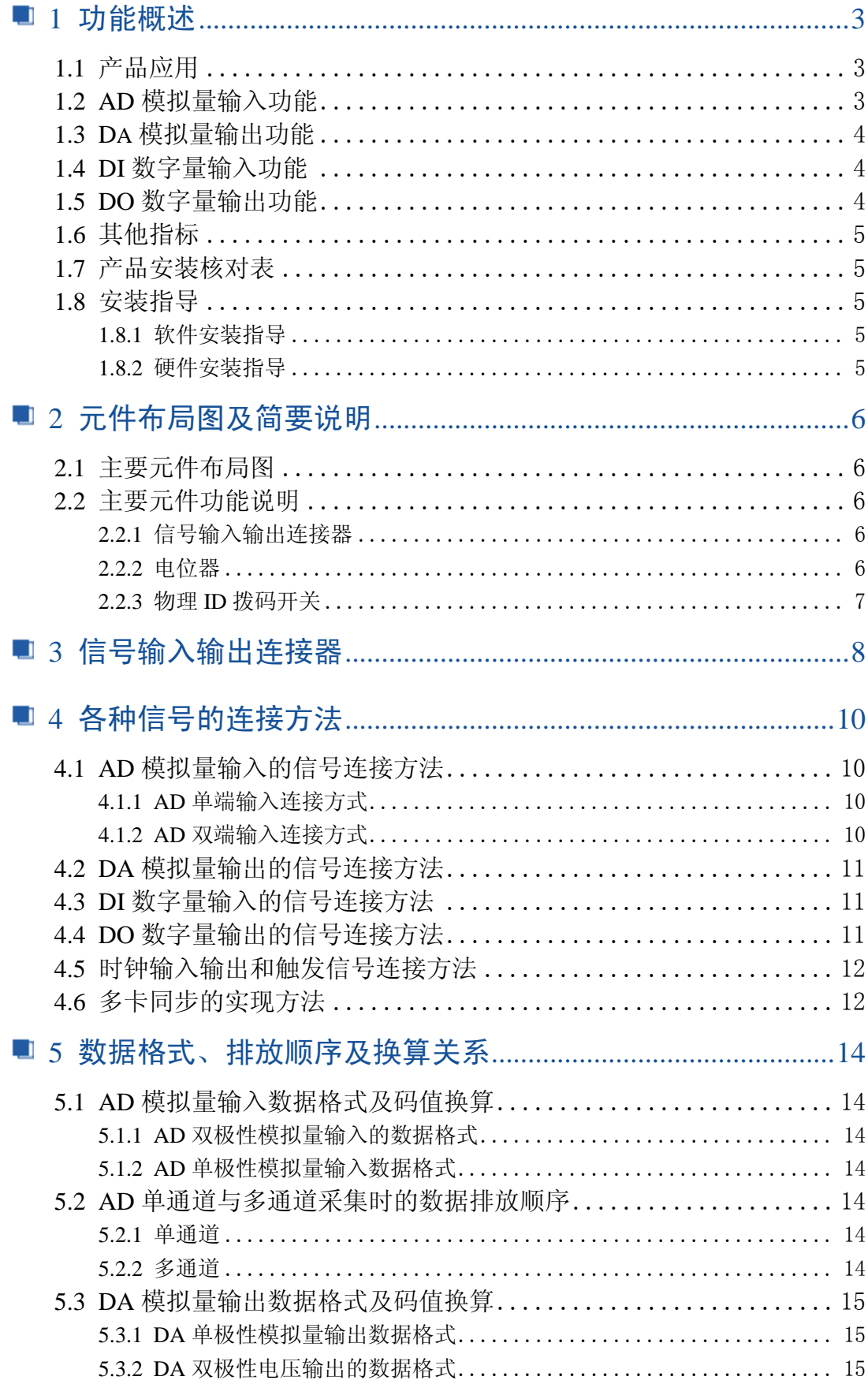

 $\sqrt{2}$ 

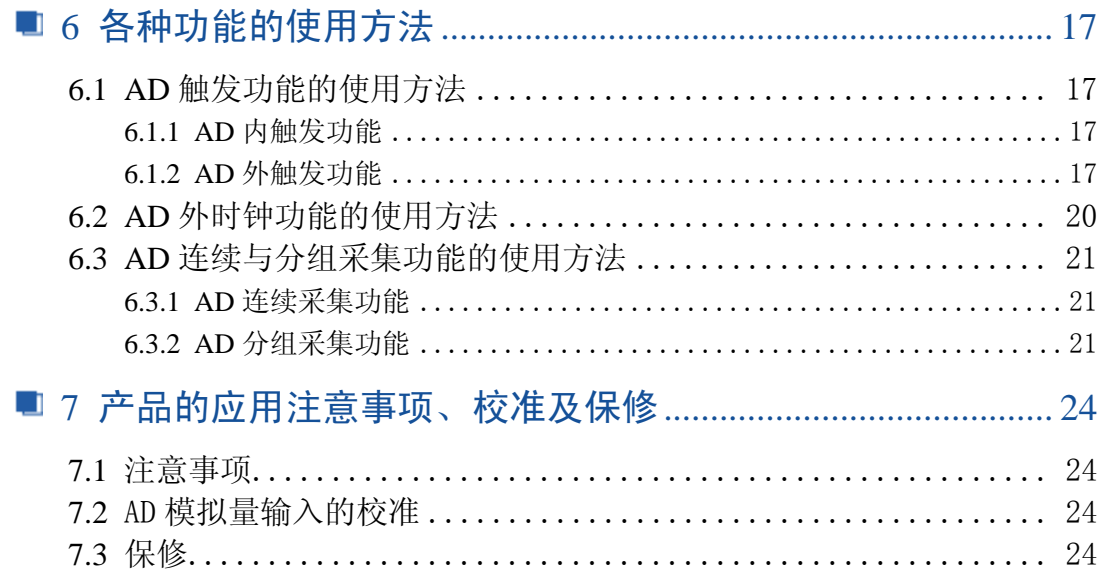

## <span id="page-3-0"></span>■ 1 功能概述

信息社会的发展,在很大程度上取决于信息与信号处理技术的先进性。数字信号处 理技术的出现改变了信息与信号处理技术的整个面貌,而数据采集作为数字信号处理的 必不可少的前期工作在整个数字系统中起到关键性、乃至决定性的作用,其应用已经深 入到信号处理的各个领域中。实时信号处理、数字图像处理等领域对高速度、高精度数 据采集卡的需求越来越大。ISA 总线由于其传输速度的限制而逐渐被淘汰。我公司推出 的 PXI8602 数据采集卡综合了国内外众多同类产品的优点,以其使用的便捷、稳定的性 能、极高的性价比,获得多家试用客户的一致好评,是一款真正具有可比性的产品,也 是您理想的选择。

### <span id="page-3-1"></span>1.1 产品应用

PXI8602 卡是一种基于 PXI 总线的数据采集卡,可直接插在 IBM-PC/AT 或与之兼容 的计算机内的任一 PXI 插槽中,构成实验室、产品质量检测中心等各种领域的数据采集、 波形分析和处理系统。也可构成工业生产过程监控系统。它的主要应用场合为:

- 无线通讯
- 雷达/声纳
- 超声
- 图形成像

## <span id="page-3-2"></span>1.2 AD 模拟量输入功能

- ◆ 转换器类型: AD7663
- ◆ 输入量程(InputRange):  $\pm 10V$ 、 $\pm 5V$ 、 $\pm 2.5V$ 、 $0 \sim 10V$ 、 $0 \sim 5V$
- ◆ 转换精度: 16 位(Bit)
- ◆ 采样速率(Frequency): 250KS/s 说明:各通道实际采样速率 = 总采样速率 / 采样通道数 分频公式:采样频率 = 主频 / 分频数,其中主频 = 40MHz,32 位分频,分频 数的取值范围: 最低为 160, 最高为 40000000
- ◆ 物理通道数: 32路 (单端 SE), 16 通道 (双端 DI)
- ◆ 采样通道数: 软件可选择, 通过设置首末通道实现(FirstChannel-LastChannel+1)
- ◆ 通道切换方式:首末通道顺序切换(软件触发切换,只有发出读数据命令时才 有切换动作)
- ◆ 数据读取方式:软件查询、DMA 方式
- ◆ 存储器深度:16K 字(点)FIFO 存储器
- ◆ 存储器标志:满、非空、半满
- ◆ 采集方式(ADMode):可实现连续(异步)与分组(伪同步)采集
- ◆ 组间间隔(GroupInterval): 软件可设置, 最小为采样周期(1/Frequency), 最大为 419430us
- ◆ 组循环次数(LoopsOfGroup): 软件可设置, 最小为 1 次, 最大为 65535 次
- ◆ 时钟源选项(ClockSource): 板外时钟
- ◆ 触发模式(TriggerMode): 软件触发(内触发)和硬件后触发(外触发)
- ◆ 触发类型(TriggerType): 边沿触发和脉冲电平触发

■ 份阿尔泰科技 ■

- ◆ 触发方向(TriggerDir):负向、正向、正负向触发
- ◆ 触发源 (TriggerSource): ATR(模拟触发信号)和 DTR(数字触发信号)
- ◆ 触发源 ATR 输入范围: -10V~10V
- ◆ 触发电平(TrigLevelVolt): -10V~10V
- ◆ 触发源 DTR 输入范围: 标准 TTL 电平
- ◆ AD 芯片转换时间: ≤10us
- ◆ 支持多卡同步
- ◆ 程控放大器类型: 默认为 AD8251, 兼容 AD8250、AD8253
- ◆ 程控增益:1、2、4、8 倍(AD8251)或 1、2、5、10 倍(AD8250)或 1、10、100、 1000 倍(AD8253)
- $\blacklozenge$  模拟输入阻抗: 10M $\Omega$
- ◆ 非线性误差: ±3LSB(最大)
- ◆ 系统测量精度: 0.01%
- ◆ 工作温度范围:0℃ ~ +50℃
- ◆ 存储温度范围: -20℃ ~ +70℃

#### <span id="page-4-0"></span>1.3 DA 模拟量输出功能

- ◆ 转换器类型: AD5724
- ◆ 输出量程:0~5V、0~10V、±5V、±10V
- ◆ 转换精度: 12 位(Bit)
- ◆ 建立时间:10μS
- ◆ 通道数:4 路
- ◆ 非线性误差: ±1LSB(最大)
- ◆ 输出误差(满量程): ±1LSB
- ◆ 工作温度范围:0℃ ~ +50℃
- ◆ 存储温度范围: -20℃ ~ +70℃

## <span id="page-4-1"></span>1.4 DI 数字量输入功能

- ◆ 通道数:8 路
- ◆ 电气标准:TTL 兼容
- ◆ 高电平的最低电压: 2V
- ◆ 低电平的最高电压: 0.8V

## <span id="page-4-2"></span>1.5 DO 数字量输出功能

- ◆ 通道数:8 路
- ◆ 电气标准:CMOS 兼容
- ◆ 高电平的最低电压: 3.8V
- ◆ 低电平的最高电压: 0.44V
- ◆ 上电输出:低电平

## <span id="page-5-0"></span>1.6 其他指标

◆ 板载时钟振荡器: 40MHz

## <span id="page-5-1"></span>1.7 产品安装核对表

打开 PXI8602 板卡包装后, 你将会发现如下物品:

- 1、 PXI8602 板卡一个
- 2、 ART 软件光盘一张, 该光盘包括如下内容:
	- a) 本公司所有产品驱动程序, 用户可在 PXI 目录下找到 PXI8602 驱动程 序;
	- b) 用户手册(pdf 格式电子文档)。

## <span id="page-5-2"></span>1.8 安装指导

#### <span id="page-5-3"></span>1.8.1 软件安装指导

在不同操作系统下安装PXI8602板卡的方法一致,在本公司提供的光盘中含有安装 程序Setup.exe,用户双击此安装程序按界面提示即可完成安装。

#### <span id="page-5-4"></span>1.8.2 硬件安装指导

 在硬件安装前首先关闭系统电源,待板卡固定后开机,开机后系统会自动弹出硬件 安装向导,用户可选择系统自动安装或手动安装。

注意:不可带电插拔板卡。

# <span id="page-6-0"></span>■ 2 元件布局图及简要说明

<span id="page-6-1"></span>2.1 主要元件布局图

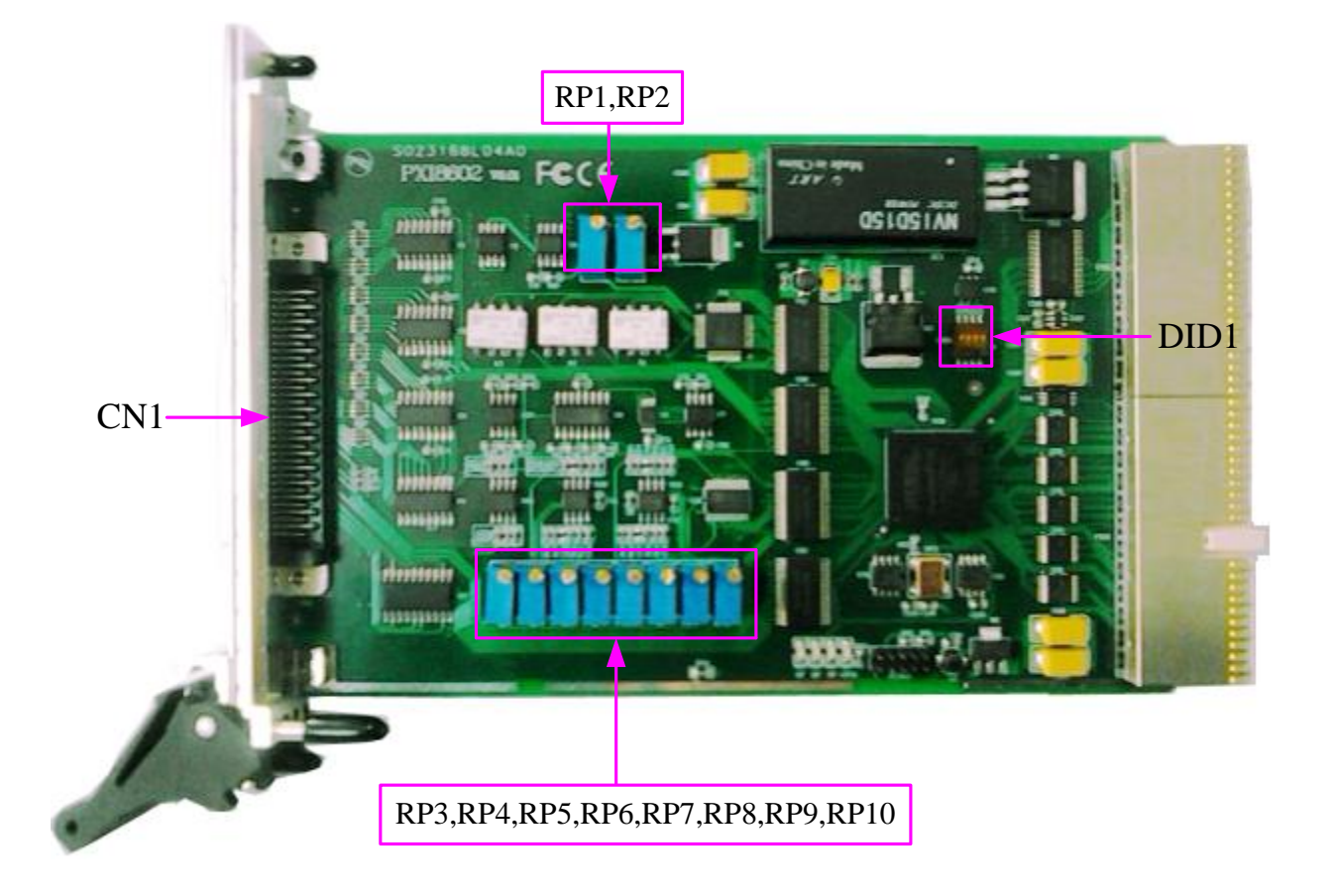

## <span id="page-6-2"></span>2.2 主要元件功能说明

请参考第一节中的布局图,了解下面各主要元件的大体功能。

#### <span id="page-6-3"></span>2.2.1 信号输入输出连接器

CN1:模拟信号和数字信号输入输出连接器 以上连接器的详细说明请参考《信号输入输出连接器》章节。

#### <span id="page-6-4"></span>2.2.2 电位器

6

RP1:AD 零点校准 RP2:AD 满度校准 RP3: AO0 零点校准 RP4: AO0 满度校准 RP5:AO1 零点校准 RP6:AO1 满度校准 RP7:AO2 零点校准 RP8:AO2 满度校准 RP9:AO3 零点校准 RP10:AO3 满度校准

#### <span id="page-7-0"></span>2.2.3 物理 ID 拨码开关

DID1: 设置物理 ID 号, 当 PC 机中安装的多块 PXI8602 时, 可以用此拨码开关设 置每一块板卡的物理 ID 号,这样使得用户很方便的在硬件配置和软件编程过程中区分 和访问每块板卡。下面四位均以二进制表示, 拨码开关拨向"ON", 表示"1", 拨向另一 侧表示"0"。如下列图中所示: 位置"ID3"为高位, "ID0"为低位, 图中黑色的位置表示开 关的位置。(出厂的测试软件通常使用逻辑 ID 号管理设备,此时物理 ID 拨码开关无效。 若您想在同一个系统中同时使用多个相同设备时,请尽可能使用物理 ID。关于逻辑 ID 与物理 ID 的区别请参考软件说明书《PXI8602S》的《设备对象管理函数原型说明》章 节中"CreateDevice"和"CreateDeviceEx"函数说明部分)。<br>
ID3 ID2 ID1 ID0

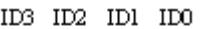

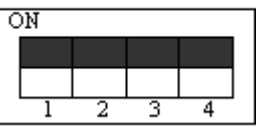

上图表示"1111", 则表示的物理 ID 号为 15

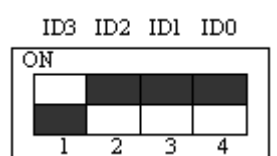

上图表示"0111", 则代表的物理 ID 号为 7

ID3 ID2 ID1 ID0

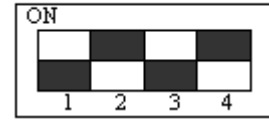

上图表示"0101", 则代表的物理 ID 号为 5

下面以表格形式说明物理 ID 号的设置:

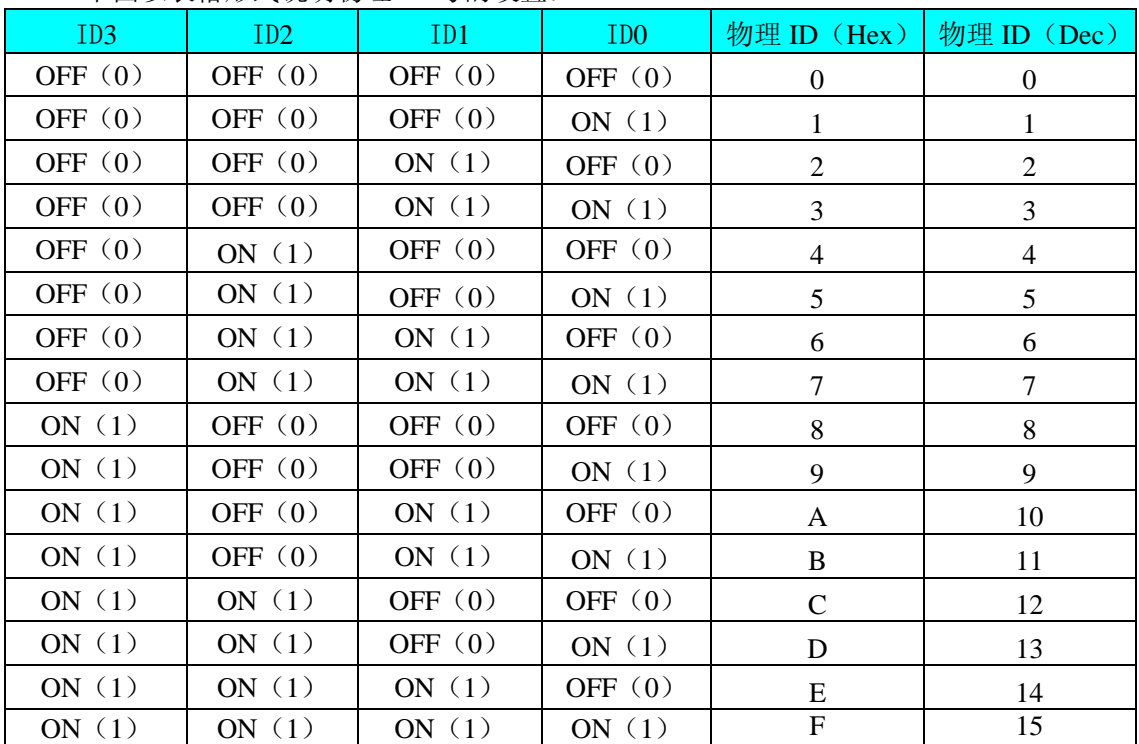

# <span id="page-8-0"></span>■ 3 信号输入输出连接器

关于 68 芯 SCSI 型插头 CN1 的管脚定义(图形方式)

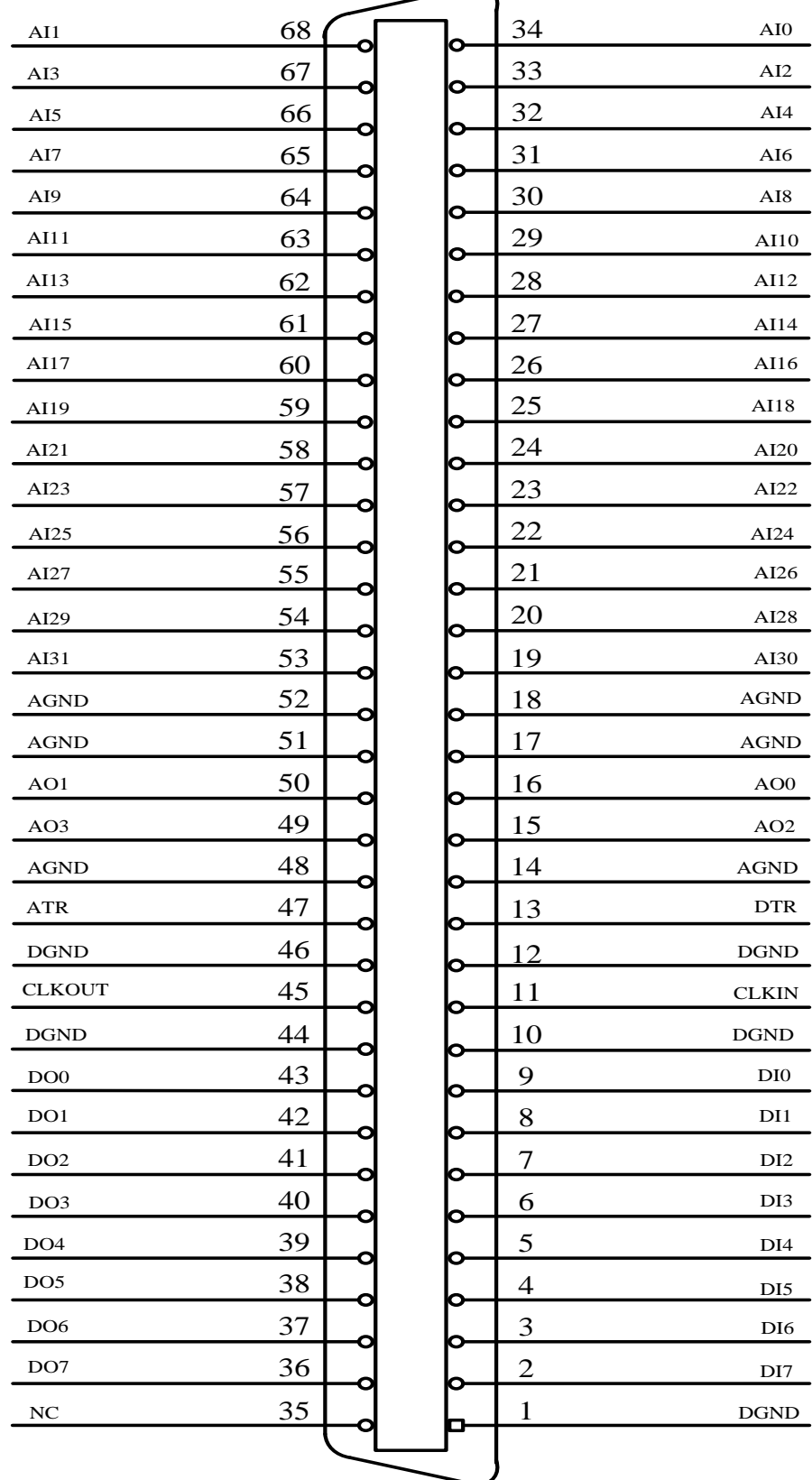

关于 68 芯 SCSI 型插头 CN1 的管脚定义(表格方式)

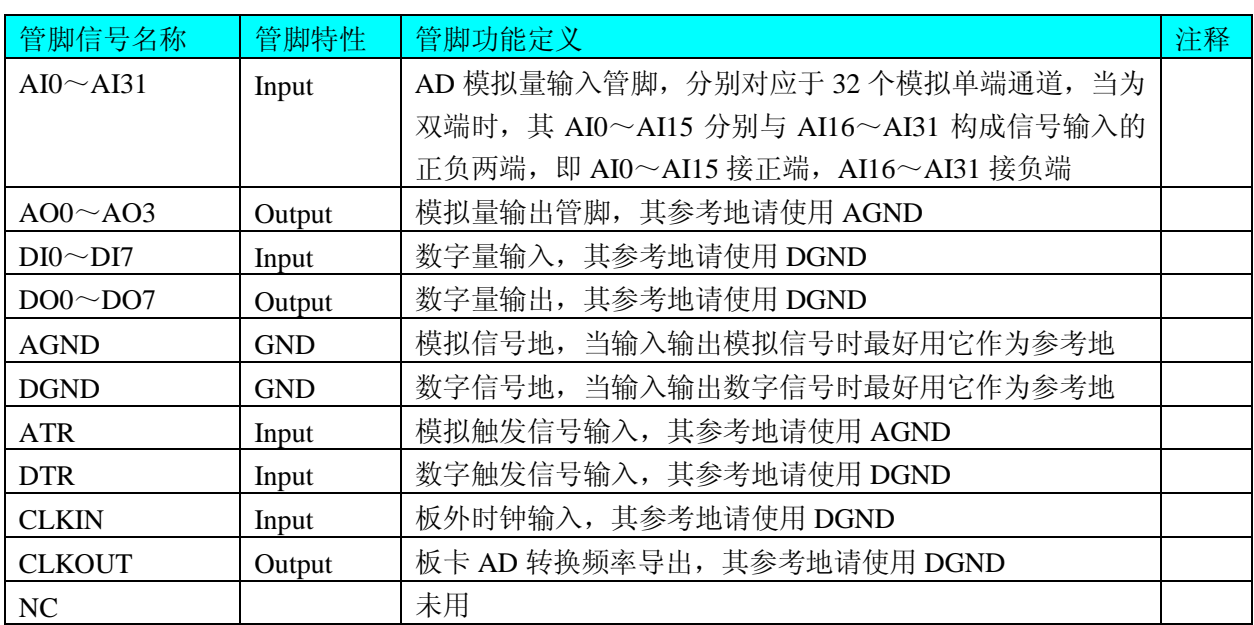

注明:

(一)、关于 AI0~AI31 模拟量信号的输入连接方法请参考《AD 模拟量输入的信 号连接方法》章节;

(二)、关于 DI0~DI7、DO0~DO7 数字量信号的输入输出连接方法请参考《AD 数字量输入输出的信号连接方法》章节;

(三)、关于 CLKIN、CLKOUT、ATR 和 DTR 的信号输入连接方法请参考《时钟 输入输出和触发信号连接方法》章节, ATR 和 DTR 的触发功能的使用方法请参考《AD 外触发功能》章节。

(四)、关于外时钟 CLKIN 的使用问题,在使用板卡内时钟的情况下,CLKIN 不能 连接外时钟,否则可能影响数据采集。

# <span id="page-10-0"></span>■ 4 各种信号的连接方法

## <span id="page-10-1"></span>4.1 AD 模拟量输入的信号连接方法

#### <span id="page-10-2"></span>4.1.1 AD 单端输入连接方式

单端方式是指使用单个通道实现某个信号的输入,同时多个信号的参考地共用一个 接地点。此种方式主要应用在干扰不大,通道数相对较多的场合。可按下图连接成模拟 电压单端输入方式,32路模拟输入信号连接到AI0~AI31端,其公共地连接到AGND端。

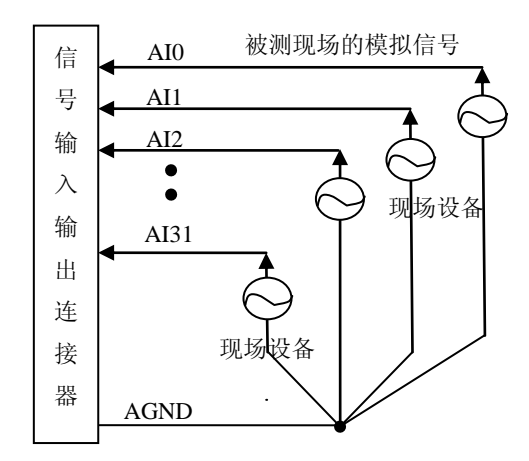

#### <span id="page-10-3"></span>4.1.2 AD 双端输入连接方式

双端输入方式是指使用正负两个通路实现某个信号的输入,该方式也叫差分输入方 式。此种方式主要应用在干扰较大,通道数相对较少的场合。单、双端方式的实现由软 件设置,请参考PXI8602软件说明书。

PXI8602板可按下图连接成模拟电压双端输入方式,可以有效抑制共模干扰信号, 提高采集精度。16路模拟输入信号正端接到AI0~AI15端,其模拟输入信号负端接到 AI16~AI31端, 现场设备与PXI8602板共用模拟地AGND。

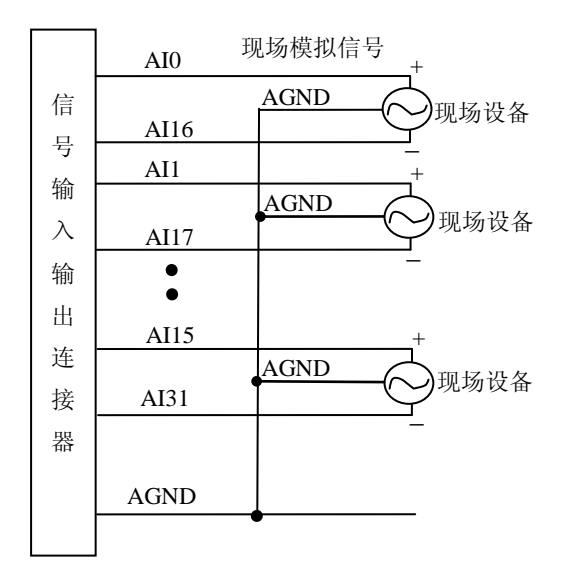

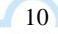

<span id="page-11-1"></span><span id="page-11-0"></span>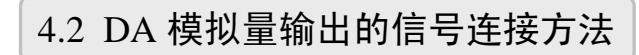

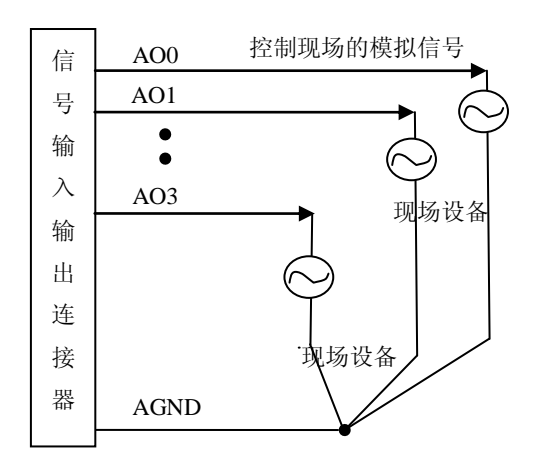

# 4.3 DI 数字量输入的信号连接方法

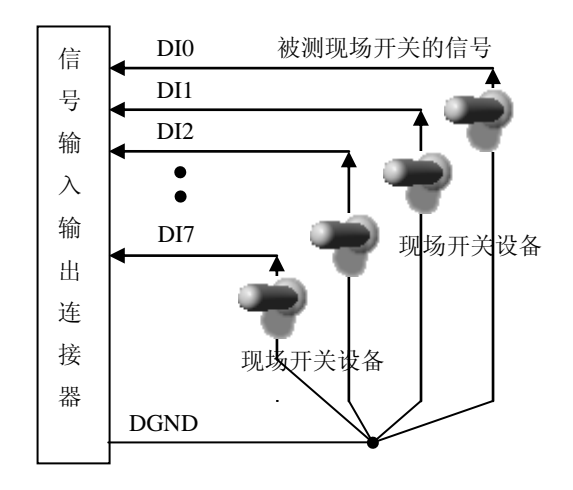

4.4 DO 数字量输出的信号连接方法

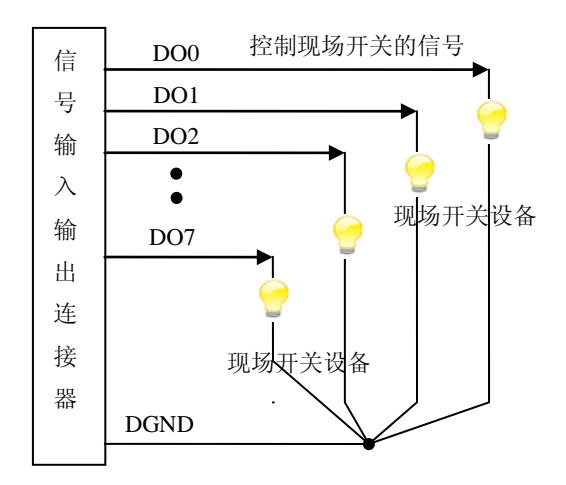

图阿尔泰科技

 $12$ 

<span id="page-12-0"></span>4.5 时钟输入输出和触发信号连接方法

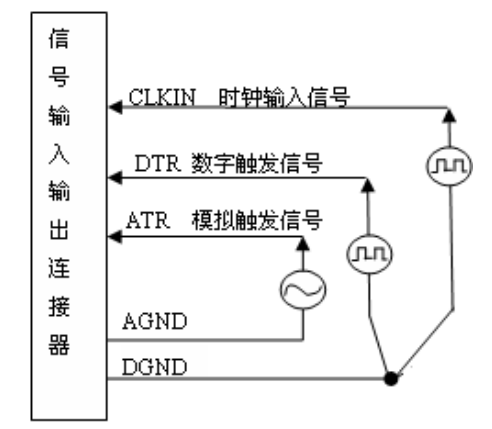

## <span id="page-12-1"></span>4.6 多卡同步的实现方法

PXI8602多卡同步可以有三种方案, 第一: 采用共同的外触发, 第二: 采用共同的 外时钟。

采用共同的外触发的方案时,设置所有的参数请保持一致。首先设置每块卡的硬件 参数,并且都使用外触发(ATR或者DTR),连接好要采集的信号,通过CN1接口的ATR (需要设置触发电平)或DTR管脚接入触发信号,然后点击"开始数据采集"按钮,这 时采集卡并不采集,等待外部触发信号,当每块采集卡都进入等待外部触发信号的状态 下, 使用同一个外部触发信号同时启动AD转换, 达到同步采集的效果。连接方法如下:

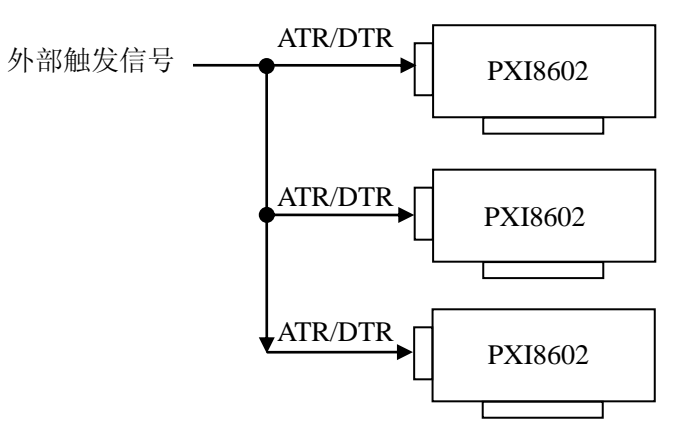

外触发同步采集的连接方法

采用共同的外时钟的方案时,设置所有的参数请保持一致。首先设置每块卡的硬件 参数,并且都使用外时钟,连接好要采集的信号,然后点击"开始数据采集"按钮,这 时采集卡并不采集,等待外部时钟信号;当每块采集卡都进入等待外部时钟信号的状态 下,接入外部时钟信号同时启动AD转换,达到同步采集的效果。连接方法如下:

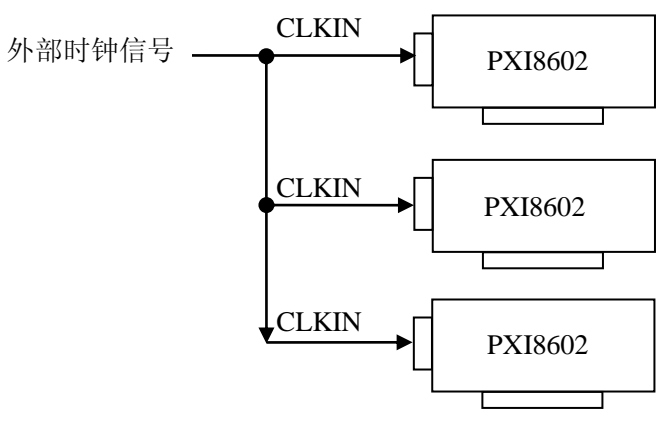

外时钟同步采集的连接方法

# <span id="page-14-0"></span>■ 5 数据格式、排放顺序及换算关系

## <span id="page-14-1"></span>5.1 AD 模拟量输入数据格式及码值换算

#### <span id="page-14-2"></span>5.1.1 AD 双极性模拟量输入的数据格式

如下表所示:

如下表所示:

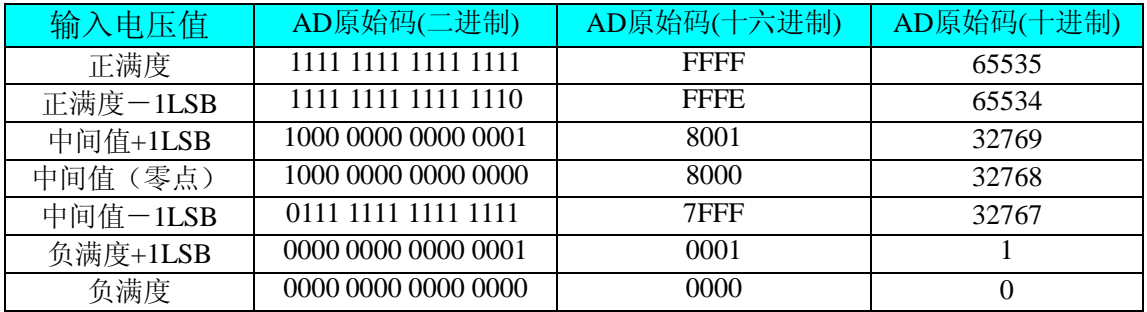

注明: 当输入量程为±10V、±5V、±2.5V 时, 即为双极性输入(输入信号允许在正 负端范围变化),下面以标准 C(即 ANSI C)语法公式说明如何将原码数据换算成电压 值:

 $±10V$ 量程: Volt = (20000.00/65536) \* (ADBuffer[0] &0xFFFF) – 10000.00;  $±5V$  量程: Volt = (10000.00/65536) \* (ADBuffer[0] &0xFFFF) – 5000.00;

 $\pm 2.5V$  量程: Volt = (5000.00/65536)\*(ADBuffer[0]&0xFFFF) –2500.00;

#### <span id="page-14-3"></span>5.1.2 AD 单极性模拟量输入数据格式

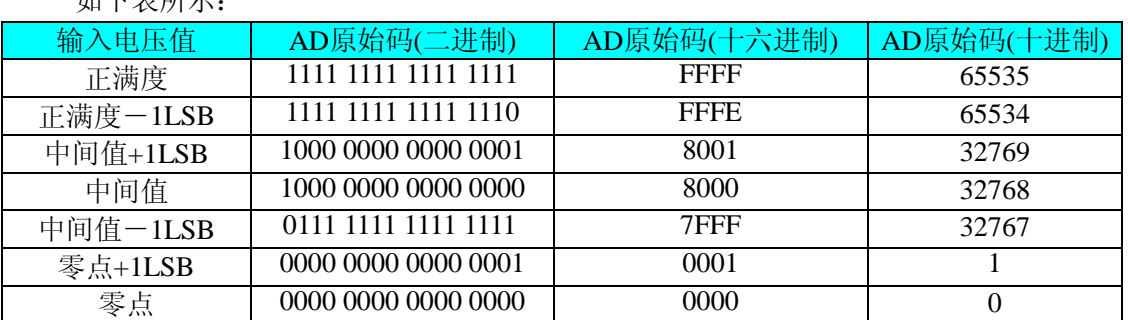

注明:当输入量程为 0~10V、0~5V 时,即为单极性输入(输入信号只允许在正端 范围变化),下面以标准 C(即 ANSI C)语法公式说明如何将原码数据换算成电压值:

 $0 \sim 10V$  量程: Volt = (10000.00/65536) \* (ADBuffer[0] &0xFFFF);

 $0~>5V$  量程: Volt = (10000.00/65536) \* (ADBuffer[0] &0xFFFF);

## <span id="page-14-4"></span>5.2 AD 单通道与多通道采集时的数据排放顺序

#### <span id="page-14-5"></span>5.2.1 单通道

当采样通道总数(ADPara.LastChannel – ADPara.FirstChannel + 1)等于1时(即首通 道等于末通道),则为单通道采集。

#### <span id="page-14-6"></span>5.2.2 多通道

当采样通道总数(ADPara.LastChannel – ADPara.FirstChannel + 1)大于1时(即首通 道不等于末通道), 则为多通道采集(注意末通道必须大于或等于首通道)。

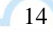

举例说明,假设AD的以下硬件参数取值如下: ADPara. FirstChannel =  $0$ ; ADPara. LastChannel  $= 2$ ;

第一个字属于通道AI0的第1个点, 第二个字属于通道AI1的第1个点, 第三个字属于通道AI2的第1个点, 第四个字属于通道AI0的第2个点, 第五个字属于通道AI1的第2个点, 第六个字属于通道AI2的第2个点, 第七个字属于通道AI0的第3个点, 第八个字属于通道AI1的第3个点, 第九个字属于通道AI2的第3个点……

则采样的AD数据在ADBuffer[ ]缓冲区中的排放顺序为:0、1、2、0、1、2、0、1、 2、0、1、2……其他情况依此类推。

## <span id="page-15-0"></span>5.3 DA 模拟量输出数据格式及码值换算

#### <span id="page-15-1"></span>5.3.1 DA 单极性模拟量输出数据格式

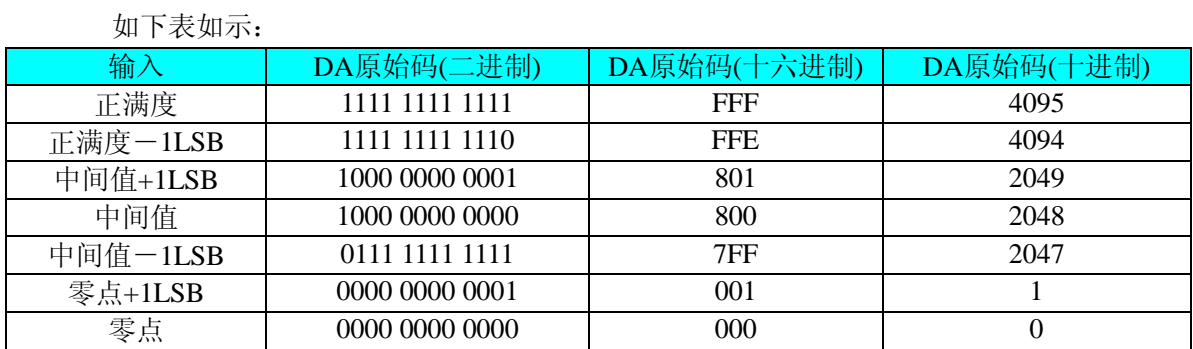

注明: 当输出量程为 0~5V、0~10V 时, 即为单极性输出。假定输出的电压值为 Volt(单位为 mV), 写向设备的 DA 原始码为 nDAData, 则换算关系如下:(注意上限不 能超过 4095)

 $0 \sim 5V$ 量程时: nDAData = Volt / (5000.00/4096);

 $0 \sim 10V$  量程时: nDAData = Volt / (10000.00/4096);

#### <span id="page-15-2"></span>5.3.2 DA 双极性电压输出的数据格式

如下表所示:

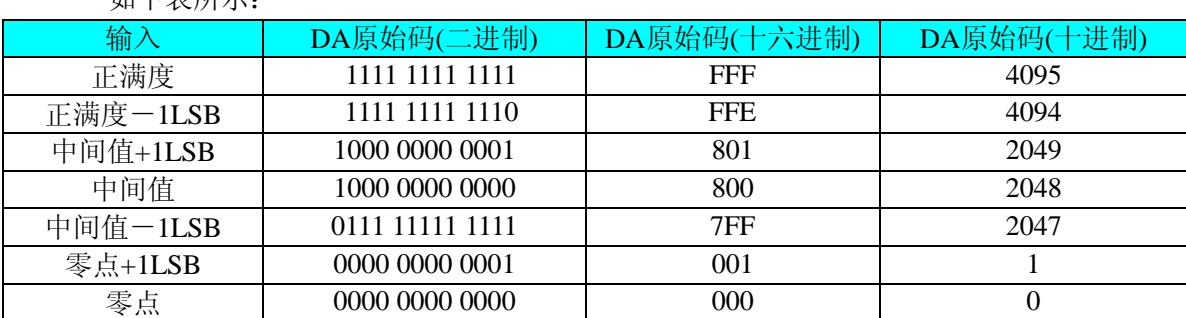

注明:当输出量程为±5V、±10V 时,即为双极性输出。假定输出的电压值为 Volt(单

# ■ ②阿尔泰科技 ■

16

位为 mV), 写向设备的 DA 原始码为 nDAData, 则换算关系如下:(注意上限不能超过 32767)

±5V量程时:nDAData = Volt / (10000.00/4096) + 2048;  $±10V$ 量程时: nDAData = Volt / (20000.00/4096) + 2048;

# <span id="page-17-0"></span>■ 6 各种功能的使用方法

## <span id="page-17-1"></span>6.1 AD 触发功能的使用方法

#### <span id="page-17-2"></span>6.1.1 AD 内触发功能

在初始化AD时,若AD硬件参数ADPara. TriggerMode = PXI8602\_TRIGMODE\_SOFT 时,则可实现内触发采集。在内触发采集功能下,调用StartDeviceProAD函数启动AD时, AD即刻进入转换过程,不等待其他任何外部硬件条件。也可理解为软件触发。

具体过程请参考以下图例,图中AD工作脉冲的周期由设定的采样频率(Frequency) 决定。AD启动脉冲由软件接口函数StartDeviceProAD产生。

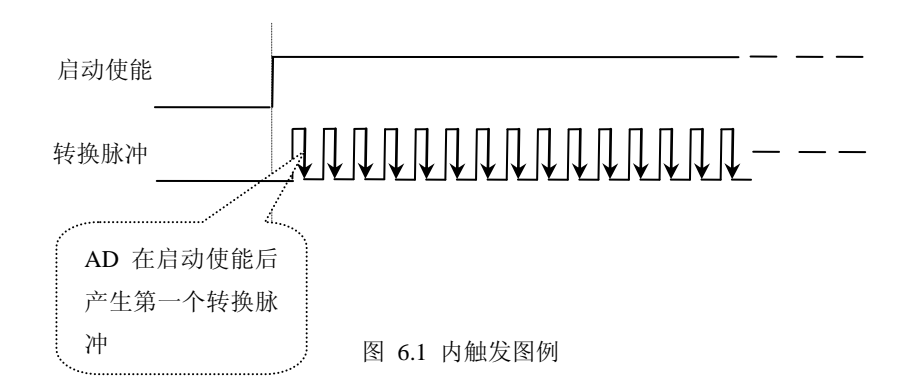

#### <span id="page-17-3"></span>6.1.2 AD 外触发功能

在初始化AD时,若AD硬件参数ADPara. TriggerMode = PXI8602\_TRIGMODE\_POST 时,则可实现外触发采集。在外触发采集功能下,调用StartDeviceProAD函数启动AD时, AD并不立即进入转换过程,而是要等待外部硬件触发源信号符合指定条件后才开始转换 AD数据,也可理解为硬件触发。关于在什么条件下触发AD,由用户选择的触发模式 (TriggerMode)、触发类型(TriggerType)、触发方向(TriggerDir)和触发源(TriggerSource) 共同决定。触发源分为ATR模拟触发和DTR数字触发。

#### (一)、**ATR** 模拟触发功能

模拟量触发是将一定范围内变化的模拟量信号ATR作为触发源。该触发源信号通过 CN1连接器的ATR脚输入。然后与模拟触发电平信号同时进入模拟比较器进行高速模拟 比较,产生一个预期的比较结果(Result)来触发AD转换(如下图)。其模拟量触发源信号 的有效变化范围为-10V~+10V,具体实现方法是:

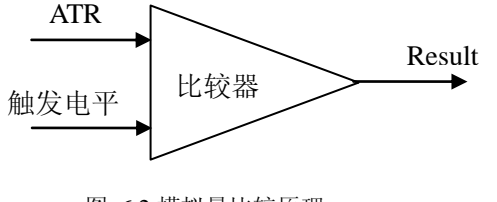

图 6.2 模拟量比较原理

#### (**1**)、边沿触发功能

边沿触发就是捕获触发源信号相对于触发电平的信号变化特征来触发AD转换。说的 简单点,就是利用模拟比较器的输出Result的边沿信号作为触发条件。

当TriggerType = PXI8602\_TRIGTYPE\_EDGE时,即为边沿触发。具体实现如下: 当ADPara.TriggerDir = PXI8602\_TRIGDIR\_NEGATIVE时,即选择触发方向为下降沿 触发。即当ATR触发源信号从大于触发电平变化至小于触发电平时,AD即刻进入转换过 程,在此情况下,ATR的后续状态变化并不会影响AD采集,除非用户重新初始化AD。

图6.3中AD工作脉冲的周期由设定的采样频率(Frequency)决定。AD启动脉冲由软件 接口函数InitDeviceAD函数产生。

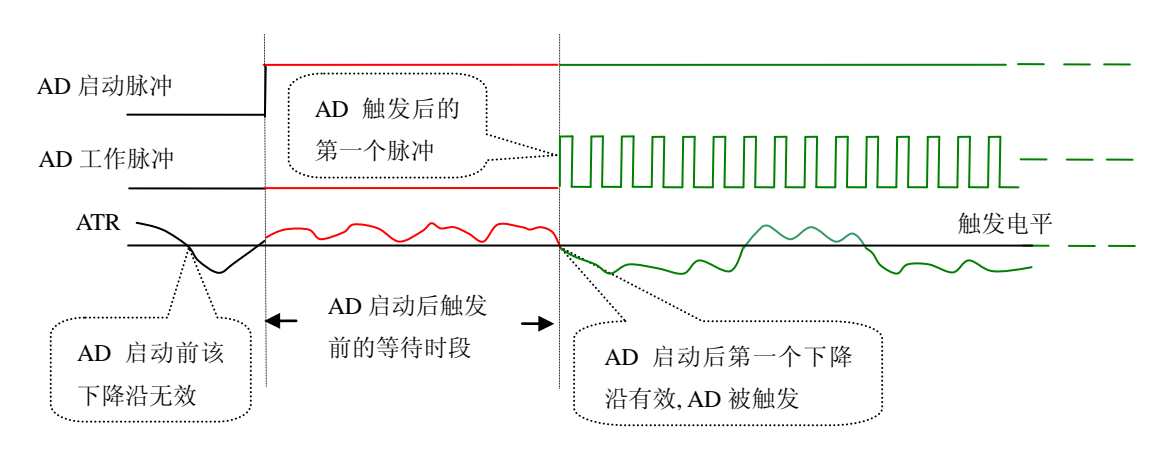

图 6.3 下降沿触发图例,上升沿同理

当ADPara.TriggerDir = PXI8602\_TRIGDIR\_POSITIVE时,即选择触发方向为上边沿 触发。它与下降沿触发的方向相反以外,其他方面同理。

当ADPara.TriggerDir = PXI8602\_TRIGDIR\_POSIT\_NEGAT时,即选择触发方向为上 升沿或下降沿触发。它的特点是只要触发源信号的变化跨越触发电平便立即触发AD转 换。后续变化对AD采集无影响。此项功能可应用在只要外界的某一信号变化时就采集的 场合。

#### (**2**)、脉冲电平触发功能

脉冲电平触发就是捕获触发源信号相对于触发电平的信号以上位置或以下位置作为 条件来触发AD转换。说得简单点,就是利用模拟比较器的输出Result的正脉冲或脉冲作 为触发条件。该功能可以应用在地震波、馒头波等信号的有效部分采集。

当ADPara.TriggerType = PXI8602\_TRIGTYPE\_PULSE即选择了脉冲电平触发功能。

ADPara.TriggerDir = PXI8602\_TRIGDIR\_NEGATIVE(负向触发)时, 若模拟触发源 一旦小于触发电平时启动AD采集,一旦触发源大于触发电平时停止采集,当再小于时接 着采集,即只采集位于触发电平下端的波形。如图6.4:

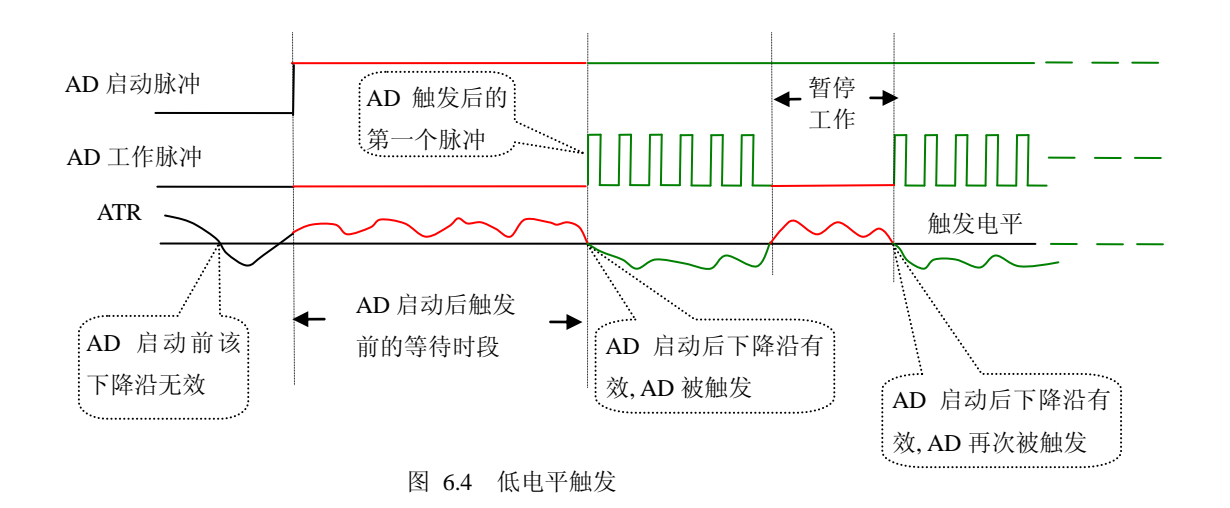

ADPara.TriggerDir = PXI8602\_TRIGDIR\_POSITIVE(正向触发)时, 若模拟触发源 一旦大于触发电平时启动AD采集,一旦触发源小于触发电平时停止采集,当再大于时接 着采集,即只采集位于触发电平上端的波形。

当ADPara.TriggerDir = PXI8602\_TRIGDIR\_POSIT\_NEGAT时, 即选择触发方向为正 脉冲或负脉冲触发。它的特点是不管是正脉冲或负脉冲都触发。此时它与内部软件触发 同理。

#### (二)、**DTR** 数字触发功能

触发信号为数字信号(TTL电平)时使用DTR触发,工作原理详见下文。触发类型 分为边沿触发和脉冲触发:

#### (**1**)、边沿触发功能

ADPara.TriggerDir = PXI8602\_TRIGDIR\_NEGATIVE时, 即选择触发方向为负向触 发。即当DTR触发源信号由高电平变为低电平时(也就是出现下降沿信号) 产生触发事 件,AD即刻进入转换过程,其后续变化对AD采集无影响。

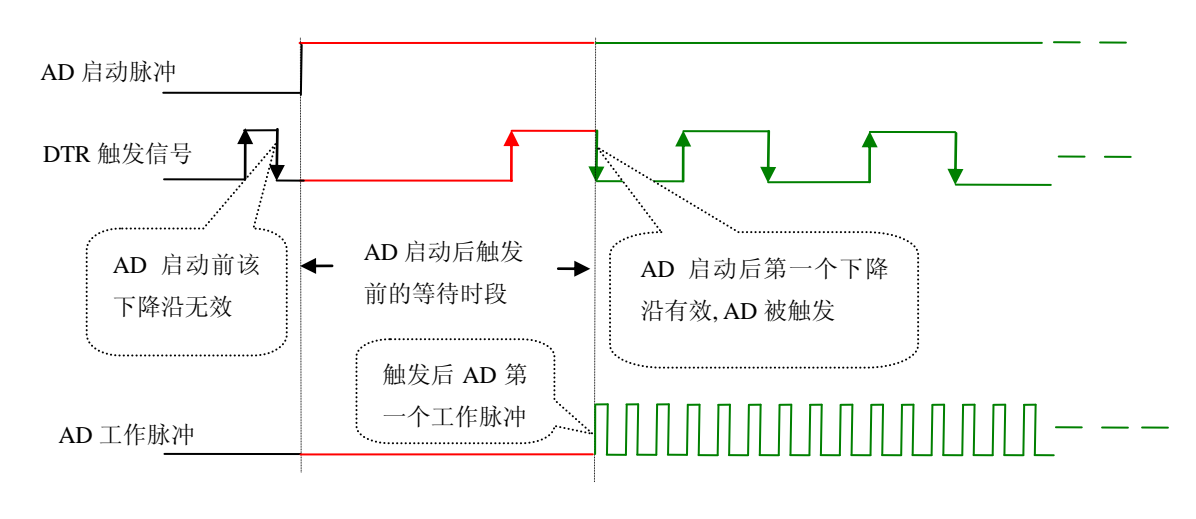

图 6.5 下降沿触发图例

ADPara.TriggerDir = PXI8602\_TRIGDIR\_POSITIVE时,即选择触发方向为正向触发。 即当DTR触发源信号由低电平变为高电平时(也就是出现上升沿信号) 产生触发事件, AD即刻进入转换过程,其后续变化对AD采集无影响。

ADPara.TriggerDir = PXI8602\_TRIGDIR\_POSIT\_NEGAT时,即选择触发方向为上正 负向触发。它的特点是只要DTR出现高低电平的跳变时(也就是出现上升沿或下降沿) 产生触发事件。AD即刻进入转换过程,其后续变化对AD采集无影响。此项功能可应用 在只要外界的某一信号变化时就采集的场合。

#### (**2**)、脉冲电平触发功能

ADPara.TriggerDir = PXI8602\_TRIGDIR\_NEGATIVE(负向触发)时, 即选择触发方 向为负向触发。当DTR触发信号为低电平时,AD进入转换过程,一旦触发信号为高电平 时, AD自动停止转换, 当触发信号再为低电平时, AD再次进入转换过程, 即只转换触 发信号为低电平时数据。

ADPara.TriggerDir = PXI8602\_TRIGDIR\_POSITIVE(正向触发)时, 即选择触发方 向为正向触发。当DTR触发信号为高电平时,AD进入转换过程,一旦触发信号为低电平 时, AD自动停止转换, 当触发信号再为高电平时, AD再次进入转换过程, 即只转换触 发信号为高电平时数据。

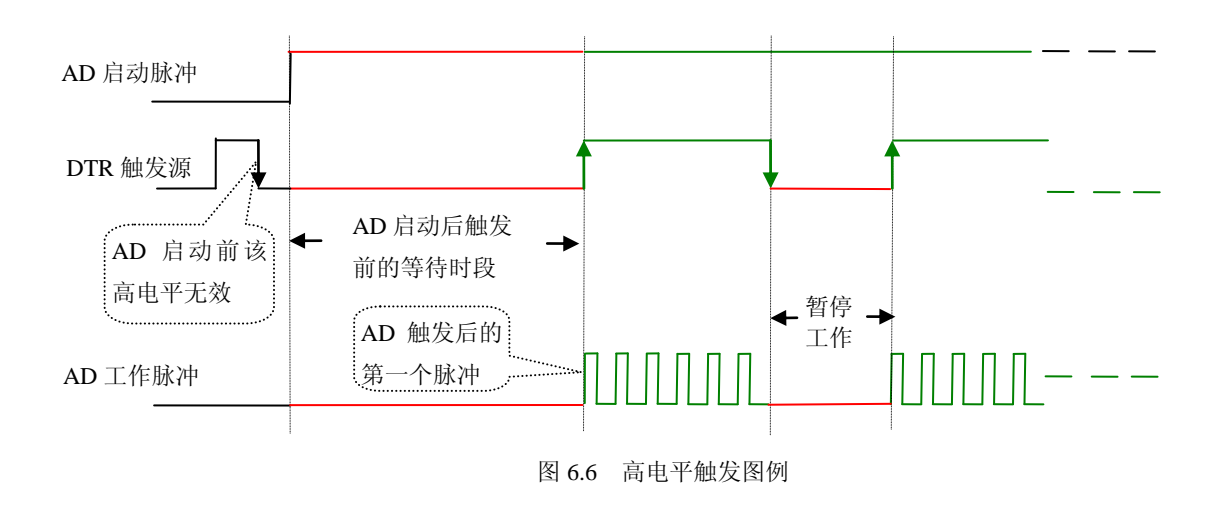

当ADPara.TriggerDir = PXI8602\_TRIGDIR\_POSIT\_NEGAT时,即选择触发方向为正 负向触发。它的原理与内部软件触发同理。

#### <span id="page-20-0"></span>6.2 AD 外时钟功能的使用方法

外时钟功能是指使用板外的时钟信号来定时触发AD进行转换。该时钟信号由连接器 CN1的CLKIN脚输入提供。也可以是其他设备如时钟频率发生器等提供。要使用外时钟 功能应在软件中置硬件参数ADPara.ClockSouce = PXI8602\_CLOCKSRC\_OUT。在连续采 集模式下,AD转换的频率即为外时钟的频率;在分组采集模式下,由外时钟的上升沿触 发新 的 一 组 开 始 采 集, 而 AD 转 换 的 频 率 为 板 内 时 钟 的 频 率 (即 硬 件 参 数 ADPara.Frequency决定的频率)。

## <span id="page-21-0"></span>6.3 AD 连续与分组采集功能的使用方法

#### <span id="page-21-1"></span>6.3.1 AD 连续采集功能

连续采集(异步采集)功能是指AD在采样过程中两个通道间的采样时间相等,采集 过程中不停顿,连续不不间断的采集数据。

使 用 连 续 采 集 功 能 时 相 应 的 在 软 件 中 置 硬 件 参 数 ADPara.ADMode = PXI8602\_ADMODE\_SEQUENCE。例如:在内时钟模式下,置采样频率ADPara.Frequency =100000Hz(采样周期为10uS),则AD在10uS内转换完第一个通道的数据后下一个10uS 紧接着转换第二个通道,也就是每两个通道的数据点间隔10uS,以此类推,见图6.7。

外部信号周期、频率计算公式

#### 外时钟模式下:

外部信号频率 = 外时钟频率/(一个信号周期的点数 × 通道总数) 外部信号周期 = 1 / 外部信号频率

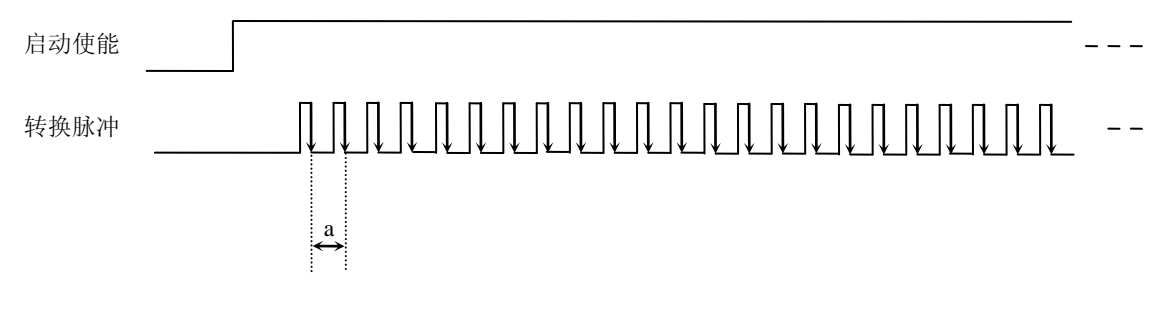

图 6.7 内时钟模式下的连续采集

说明: a―采样周期

#### <span id="page-21-2"></span>6.3.2 AD 分组采集功能

分组采集(伪同步采集)功能是指AD在采样过程中,组内各通道以内时钟的采样频 率进行转换,每两组之间有一定的等待时间,这段时间称为组间间隔。组循环次数是指 在同一组内每个通道循环采集的次数。在内时钟和固定频率的外时钟模式下,组与组之 间的时间称为组周期。这种采集模式下的转换过程为:组内各通道转换完成后暂停一段 时间(即组间间隔GroupInterval),再接着转换下一组,依次重复下去,所以称为分组采 集。

该功能的应用目的是在相对较慢的采集频率下,尽可能保证各个通道间的时间差越 小来实现更小的相位差,从而保证通道间的同步性,故亦称为伪同步采集功能。组内采 样频率越高,组间间隔时间越长,信号相对同步性就越好。组内采样频率由 ADPara.Frequency决定,组循环次数由ADPara.LoopsOfGroup决定,组间间隔由ADPara. GroupInterval决定。

在分组功能下分为内时钟模式与外时钟模式。在内时钟模式下,组周期由内时钟的 采样周期、采样通道总数、组循环次数和组间间隔共同决定,每一个组周期AD就采集一 组数据; 在外时钟模式下, 外时钟周期 ≥ 内时钟采样周期 × 采样通道总数 × 组循环 次数 +AD芯片转换时间,由外时钟控制触发AD采集数据。外时钟模式分为固定频率外 时钟模式和不固定频率外时钟模式。在固定频率外时钟模式下,组周期是外时钟的采样 周期。

在分组功能下,每个组周期内采集的信号次数(即每组内采集信号的脉冲个数)的

#### 图阿尔泰科技

计算公式为:

组周期采样次数 = 采样通道总数 组循环次数

#### (一)、外时钟模式

在外时钟模式下,对外时钟的要求是:外时钟周期 ≥ 内时钟采样周期 采样通 道总数 组循环次数 + AD芯片转换时间,否则在组内转换时间内出现的外时钟沿会被 忽略掉。并且注意, 在外时钟模式下, 组间间隔无效。

外部信号频率的计算公式如下:

固定频率的外时钟下:

组周期 = 外时钟周期 外部信号周期 =(信号周期点数 / 组循环次数) × 组周期 外部信号频率 = 1 / 外部信号周期

公式注释:组循环次数 = ADPara.LoopsOfGroup

信号周期点数 = 在测试程序中以波形信号显示,用鼠标分别测量 一个信号周期的起始点和终止点的点数,再将测得的点数相减即为 信号周期点数。点数显示在测试程序左下方的"偏移位置"栏中。

在固定频率外时钟模式下举例,例如:采集两个通道0、1,那么0和1通道就组成一 组。采样频率(Frequency) = 100000Hz(周期为a = 10uS), 组循环次数为2, 那么, 组周期采样次数 = 2 × 2 = 4, 采集过程是先采集第一组数据, 包括0通道的两个数据和1 通道的两个数据,再采集第二组数据,转换的顺序为0、1、0、1,这四个数据分别用10uS, 转换完两个通道的四个数据需要40uS,经过一个AD芯片的转换时间(b)后AD自动停止 进入等待状态直到下一个外时钟的边沿触发AD进行下一组采集,这样依次转换下去,如 下图所示:

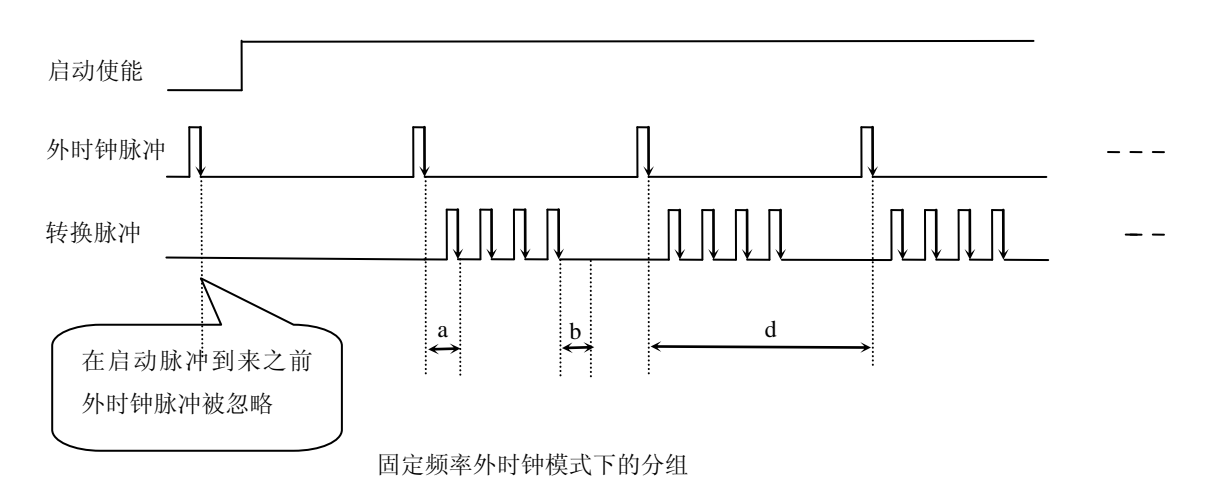

说明: a―内时钟采样周期 b―AD芯片转换时间 d―组周期(外时钟周期)

在不固定频率外时钟模式下举例,原理同固定频率外时钟模式下的分组。在这种模 式下,可以由用户控制任意的通道和任意的数据个数。用户将控制信号接入本卡的时钟

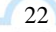

输入端(CLKIN),设定需要的采样通道和组循环次数。当有外时钟信号时就采集用户 设定的一组数据。由于外时钟频率不固定,外时钟周期大小不一致,但要满足:外时钟 周期 ≥ 内时钟采样周期 × 采样通道总数 × 组循环次数 + AD 芯片转换时间, 否则在 组内转换时间内出现的外时钟沿会被忽略掉。

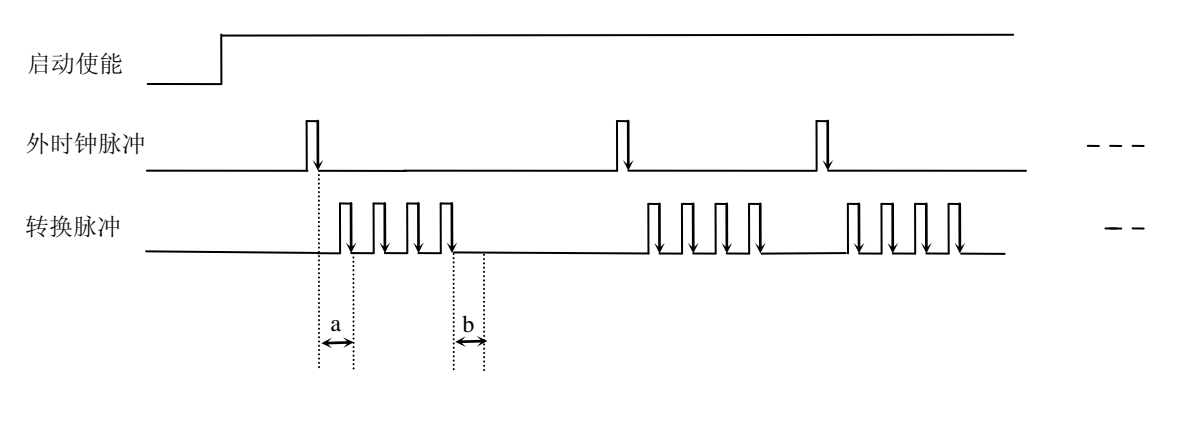

不固定频率外时钟模式下的分组

说明: a―内时钟采样周期 b―AD芯片转换时间

## <span id="page-24-0"></span>■ 7 产品的应用注意事项、校准及保修

### <span id="page-24-1"></span>7.1 注意事项

在公司售出的产品包装中,用户将会找到这本说明书和PXI8602板,同时还有产品 质保卡。产品质保卡请用户务必妥善保存,当该产品出现问题需要维修时,请用户将产 品质保卡同产品一起,寄回本公司,以便我们能尽快的帮用户解决问题。

 在使用PXI8602板时,应注意PXI8602板正面的IC芯片不要用手去摸,防止芯片受到 静电的危害。

## <span id="page-24-2"></span>7.2 AD 模拟量输入的校准

 产品出厂时已经校准,只有当用户使用一段时间后,或者改变原来的量程设置时及 用户认为需要时才做校准。本产品是软件自动校准,无需外接信号即可校准。

#### <span id="page-24-3"></span>7.3 保修

24

PXI8602自出厂之日起, 两年内凡用户遵守运输, 贮存和使用规则, 而质量低于产 品标准者公司免费修理。

北京阿尔泰科技发展有限公司 服务热线: 400-860-3335 邮编: 100086 传真: 010-62901157